# **TREK INCITE**

### **Bicycle Computer Owner's Manual**

This manual explains the installation and use of several Trek bicycle computer models:

- Incite 6i Incite 8i
- Incite 9i Incite 11i

Please read this manual carefully and save it for future reference.

If you do not understand the information in this manual, or you have a question about your Incite computer that this manual does not cover, consult your Trek dealer. If you have a question or problem that your Trek dealer can't handle, contact us at:

**Trek Bicycle Corporation Attn: Customer Service 801 W. Madison Street Waterloo, Wisconsin 53594**

**http://www. trekbikes.com (920) 478-4670**

## **CONTENTS**

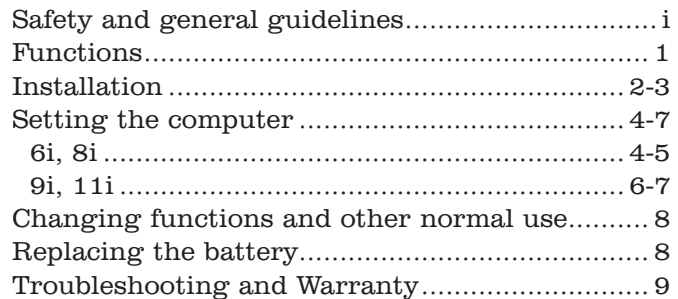

## **SAFETY AND GENERAL GUIDELINES**

While riding your bicycle, do not stare at the computer for long periods of time (Figure 1). If you do not watch the road, you could hit an obstacle, which may cause you to lose control and fall.

Make sure the computer wire cannot contact the tire or wheel spokes. The wire could be damaged causing the computer to malfunction. Also, the wire could get caught, causing you to lose control and fall.

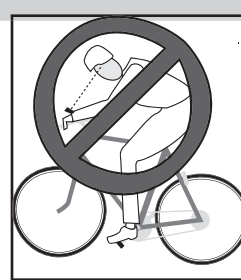

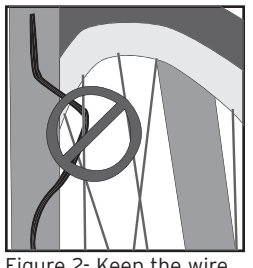

Figure 1- Watch the road out of the spokeswhen riding.

Figure 2- Keep the wire

## **FUNCTIONS**

Not all Trek Incite computer models have all these functions.

Table 1- Function abbreviations, names and explanations

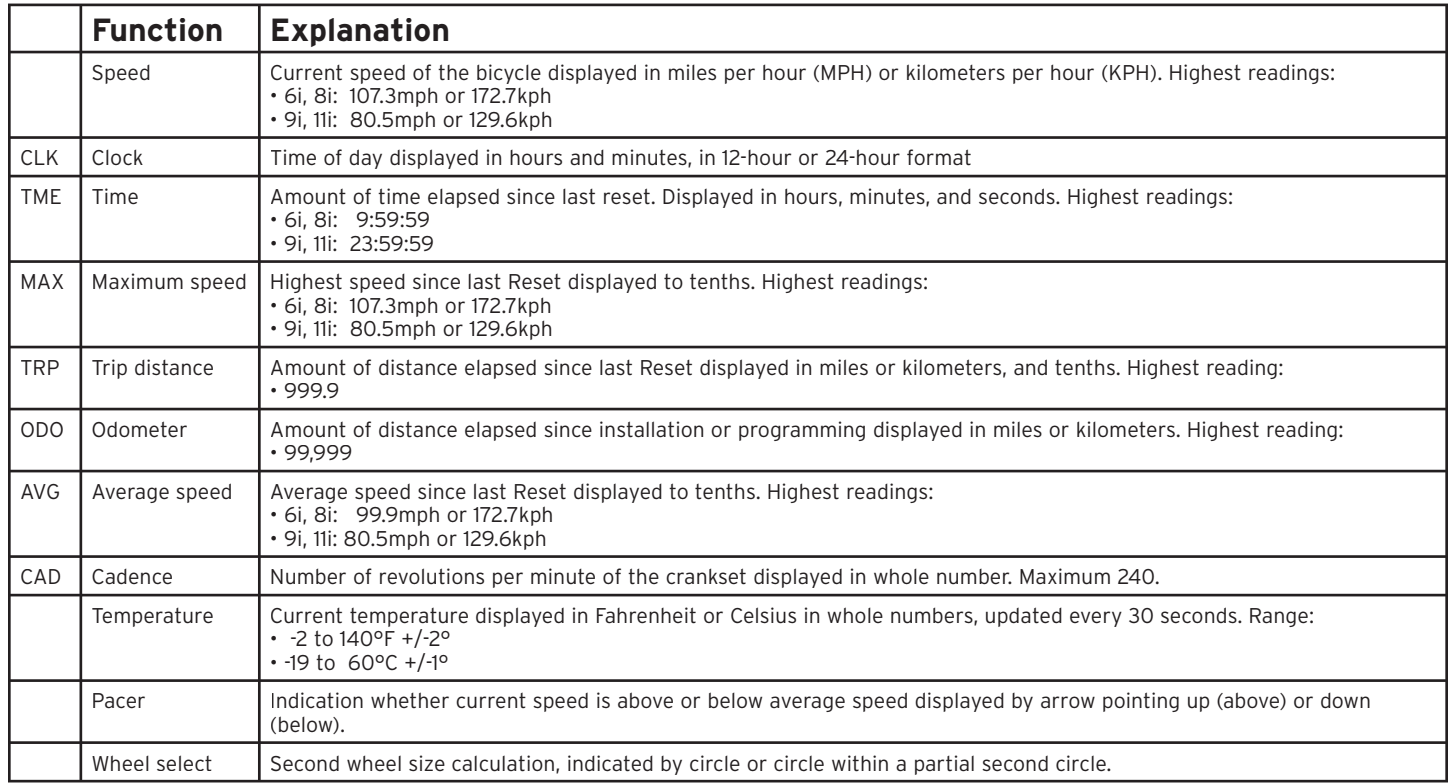

## **INSTALLATION**

- Tools needed:
- Electrical tape
- Slot-type screwdriver
- Phillips-type screwdriver
- Scissors
- This section explains the steps to install your computer onto your bicycle:
- Placing the computer on the handlebar
- Placing the magnet and sensor(s) on the bike

### **Placing the computer on the handlebar**

The Trek Incite computer can be mounted on the handlebar or on the stem (Figure 3).

### **To install the computer on the handlebar**

- 1. Determine your bicycle's handlebar diameter: 22.2mm, 25.4/26.0mm, or 31.8mm.
- 2. Select the corresponding bar clamp
	- *For a 22.2mm bar, use the rubber shim (provided) inside the smaller clamp.*
- 3. Insert the handlebar clamp into the back of the computer base (Figure 4) and slide it towards the front of the base.
- 4. Insert the rubber friction pad into the computer base, aligned across the computer base.
- 5. With the wire pointing toward the front of the bike, wrap the bar clamp around the handlebar.
- 6. Insert the screw through the washer and into the computer base.
- 7. Tighten the screw until the computer base cannot rotate on the handlebar.
- 8. Slide the computer into the computer base until the front of the computer and computer base line up.
- 9. Check that the computer base cannot be rotated around the handlebar, and that the computer cannot slide backwards on the computer base (Figure 5).

### **To install the computer on the stem**

- 1. Insert the rubber friction pad into the computer base, aligned along the computer base.
- 2. Insert two nylon ties through the computer base (Figure 6).
- 3. Place the base on the stem and tighten the nylon tie.
- 4. Slide the computer into the computer base until the front of the computer and computer base line up.
- 5. Check that the computer base cannot be rotated around the stem and the computer cannot slide backwards on the computer base.
- 6. Tighten the nylon ties and trim the excess length.

### **Placing the magnet and sensor(s) on the bike**

The wheel magnet must be aligned so that it passes across the sensor. As the magnet passes the sensor, it must be no further from the sensor than 1 to 3mm (1/ 32 to 1/8 inch).

The wheel magnet has a 'T' shaped slot with two configurations: round spokes and  $\frac{1}{\text{Figure 6-Nylon tie}}$ flat or bladed spokes (Figure 7).

Computers with the cadence function have two sensors. The shorter computer wire is for the cadence sensor which mounts near the crankset. The sensor must be aligned so that the magnet passes within  $1\text{-}3\text{mm}$  of the sensor, and in line with aligned so that the magnet passes within the small line on the sensor (Figure 8).

### **To install the magnet**

- 1. Remove the screw from the magnet.
- 2. Slide the slot in the back of the magnet over the spoke.

*For a flat or bladed spoke, start the spoke near the end where the spoke is round, and align the top of the ʻT' with the spoke as you slide the magnet up the blade.*

3. Thread the screw into the magnet until it is snug against the spoke.

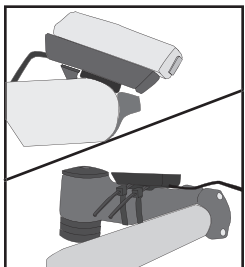

Figure 3- Computer on handlebar and stem

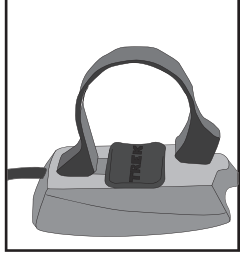

Figure 4- Clamp and friction pad in computer base

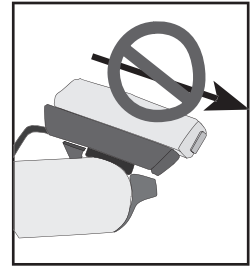

Figure 5- Make sure the computer cannot be bounced off.

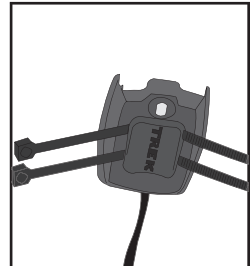

threaded through computer base

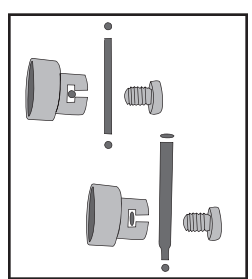

Figure 7- Magnet placed on round and oval spokes

### **Attaching the computer wire**

The computer wire is usually longer than needed. Extra wire length can be diverted by wrapping it around the brake housing prior to routing it down the fork blade or down tube (Figure 9).

Make sure the computer wire is not pulled tight when the handlebar is turned all the way to either side.

Wireless computers do not have wires. For wireless computers, see *To install the sensor.*

### **To attach the computer wire**

- 1. Determine the length of wire to divert by holding the sensor at its desired mounting point.
- 2. Wrap the wire around the front brake cable, diverting the determined amount.
- 3. Continue routing the wire, either by wrapping around the fork or frame tube, or attach the wire to the fork or frame tube with electrical tape.
- 4. As needed, solidify the wire attachment with either nylon ties or electrical tape.

### **To install the sensor**

These instructions are written for the front wheel, but apply equally to installing the magnet and cadence sensor which go on the left crank and the frame's chainstay.

1. Align the sensor with the magnet.

*The magnet must pass across the line on the sensor (Figure 10).*

2. Orient the sensor so that the clearance between the sensor and the magnet is between 1 to 3mm.

*The sensor can be rotated around the fork blade or crank about 45 degrees. If needed, the sensor and magnet can be moved up or down the fork and wheel to change the clearance.*

- 3. For the wireless sensor, install the rubber "foot" in the sensor (Figure 11).
- 4. Attach the sensor with nylon ties, but do not fully tighten.
- 5. With the computer in the computer base, check the alignment of the sensor and magnet by spinning the wheel and noting if the computer is displaying speed. *If the computer shows current speed, the sensor is reading the magnet. If the computer is not displaying current speed, realign the sensor and magnet until current speed is displayed.*
- 6. Tighten the nylon ties and trim the excess length (Figure 12).

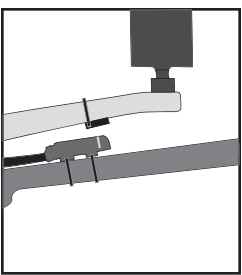

Figure 8- Magnet placed on crankarm, aligned with sensor on chainstay

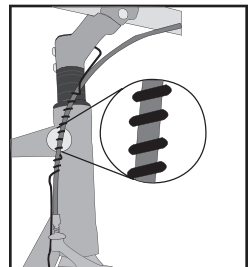

Figure 9- Extra wire wrapped around the brake housing

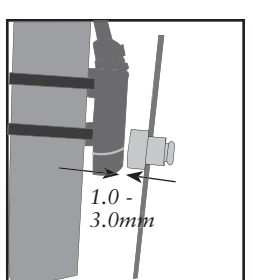

Figure 10- Magnet alignment and clearance

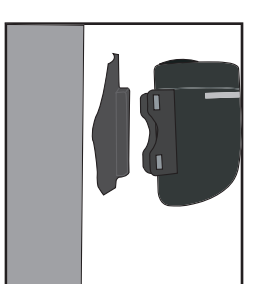

Figure 11- Wireless sensor, foot, and fork blade

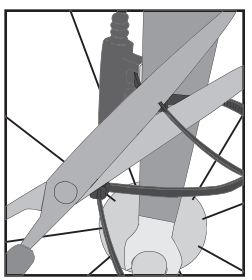

Figure 12- Trim excess nylon tie length

## **SETTING THE COMPUTER**

The computer must be set, or "programmed," so that it gives its readout in the units preferred by the user, and so that it calculates with the correct wheel size. There are three ways to use the buttons:

- Push- touch once
- Cycle- push repeatedly as needed
- Hold- push and hold in for two or three seconds

The method used to set the computer varies according to the computer model. Follow the instructions covering your computer model, grouped as follows:

- Incite 6i and 8i (pages 7-9)
- Incite 9i and 11i (pages 10-12)

## **INCITE 6I AND 8I**

Setting the 6i and 8i is done by pushing the two buttons in a specific sequence. The button on the side of the computer is the **Set** button. The large button on the bottom, which may look like two buttons, is the **Mode** button.

### **To set Odometer and Wheel size**

By default, the odometer always starts at '0'. If desired, the odometer can be manually set at another value.

- 1. Cycle **Mode** to ODO.
- 2. Hold **Mode** until MH flashes.
- 3. Cycle **Set** between MH and KMH.
- 4. Push **Mode** to select measurement conversion.
- 5. Cycle **Set** to the preferred wheel size.
	- *For a custom wheel size, see To set a custom wheel size*
- 6. Push **Mode** to select wheel size.
- 7. Cycle **Set** for the first digit of Odometer.
- 8. Push **Mode** to select the digit.
- 9. Repeat steps 7 and 8 to select the other digits of Odometer. *The computer returns to current speed.*

#### **To set Custom wheel size**

- 1. Cycle **Mode** to ODO.
- 2. Hold **Mode** until MH flashes.
- 3. Cycle **Set** between MH and KMH.
- 4. Push **Mode** to select measurement conversion.
- 5. Cycle **Set** to the four-digit number (see Table 2).

Table 2- Wheel size and corresponding settings in millimeters

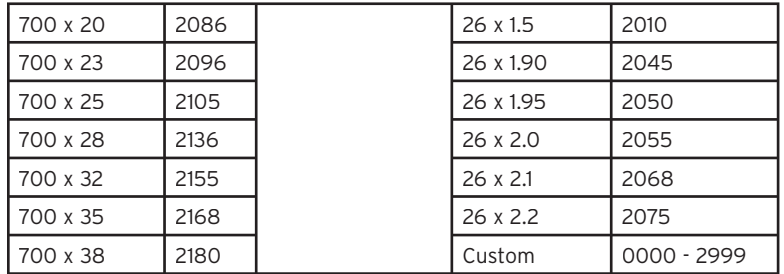

- 6. Hold **Set** until the last digit flashes.
- 7. Cycle **Set** to your preferred value for the digit.
- 8. Push **Mode** to select.
- 9. Repeat steps 7 and 8 to select the other three digits.
- 10. Push **Mode**.
- 10. Cycle **Set** for the first digit of Odometer.
- 11. Push **Mode** to select the digit.
- 12. Repeat steps 10 and 11 to select the other digits of Odometer. *The computer returns to current speed display.*

### **To set Clock**

- 1. Cycle **Mode** to CLK.
- 2. Hold **Mode**.
- 3. Cycle **Set** to 12 or 24 hour clock.
- 4. Push **Mode** to select clock.
- 5. Cycle **Set** to the hour.
- 6. Push **Mode** to select.
- 7. Cycle **Set** to the minute.
- 8. Push **Mode** to select.

*The computer returns to current speed.*

### **To Restart the trip modes**

The trip modes include TRP, AVG, TME, and MAX. This operation sets all four values to zero, allowing the computer to display information for a single ride.

- 1. Cycle **Mode** to MAX.
- 2. Hold **Set**, and do not let up until after completing step 3.

3. Hold **Mode**.

*The Max setting restarts at ʻ0'.*

### **Second wheel size (Wheel 2)**

The following features are only on the Incite 8i. The second wheel size allows the computer to calculate using the wheel size of a second bike. For example, you can use the computer on your road bike with 700c racing wheels, then move it to your mountain bike with 26" wheels. In both cases, the trip distance and speed will be accurate. The computer adds the data for the two wheel sizes resulting in the total distance (ODO).

Step 8 in these instructions assumes you want to leave the odometer at its existing setting. If you want to change the odometer, refer to the steps in *To set the odometer and wheel size*.

### **To set second wheel size**

- 1. Cycle **Mode** to ODO.
- 2. Hold **Mode**.

*The mileage conversion (MH or KMH) will flash.*

- 3. Cycle **Set** to your preferred conversion.
- 4. Press **Mode** to select . *The wheel size for Wheel 1 appears.*
- 5. Hold both **Mode** and **Set** at the same time.
- *The wheel select icon appears in the upper left corner.*
- 6. Cycle **Set** to your second wheel size.
- 7. Push **Mode** to select.
- 8. Push **Mode** to select each digit of the odometer. *The computer returns to current speed.*

### **To select Wheel 2**

- 1. Cycle **Mode** to TRP.
- 2. Hold **Mode** to select other wheel size.

## **INCITE 9I AND 11I**

Setting the 9i and 11i is done by pushing the three buttons in a specific sequence. The button on the side of the computer is the **Set** button. The two buttons on the bottom are the left and right **Mode** buttons. If the **Mode** button is called out in the directions without specifying which one, you may push either one and the computer will accordingly scroll in a different direction.

### **To set Units (distance and temperature)**

This setting tells the computer which conversion to use: metric or SAE ("English")

- 1. Cycle **Mode** to Max.
- 2. Hold **Set**.
- 3. Cycle **Mode** to your preferred setting (MPH for miles or KPH for kilometers).
- 4. Push **Set** to select.

*The computer displays the temperature icons.*

- 5. Cycle **Mode** to your preferred setting (F for Fahrenheit, C for Celsius).
- 6. Push **Set** to select.

*The computer returns to the current speed display.*

### **To set Odometer**

By default, the odometer always starts at '0'. If desired, the odometer can be manually set at another value.

- 1. Cycle **Mode** to ODO.
- 2. Hold **Set**.

*The computer displays the bottom row of digits with the first digit flashing.*

- 3. Cycle **Mode** to your preferred value.
- 4. Press **Set** to select.
- *The next digit flashes.*
- 5. Repeat steps 3 and 4 until all digits have been selected.

*After the last digit is selected, the computer returns to the current speed display.*

#### **To set Clock**

The clock can be set to 12 hours or 24 hours. When setting your hours value, choose accordingly. You will set the 12 or 24 hour selection after setting the values.

- 1. Cycle **Mode** to CLK.
- 2. Hold **Set**.

*The computer displays the clock, with hours flashing.*

- 3. Cycle **Mode** to your preferred value.
- 4. Push **Set** to select.
- 5. Cycle **Mode** to your preferred value for minutes.
- 6. Push **Set** to select.
- 7. Cycle **Mode** to your preferred value for hours format (12 or 24).
- 8. Push **Set** to select.

*After the hours format is selected, the computer returns to the current speed display.*

### **Wheel sizes**

The 9i and 11i allow you to program the computer to calculate using two different wheel sizes. The second wheel size allows the computer to calculate using the wheel size of a second bike. For example, you can use the computer on your road bike with 700c racing wheels, then move it to your mountain bike with 26" wheels. In both cases, the trip distance and speed will be accurate. The computer adds the data for the two wheel sizes resulting in the total distance (ODO). In performing these steps, note that the wheel icon in the upper left corner has two values: Wheel 1 is a circle (Figure 13) and Wheel 2 is a circle with a semi-circle surrounding it.

### **To set the wheel size**

- 1. Cycle **Mode** to TME.
- 2. Hold **Set**.

*The wheel selection icon appears in the upper left corner.*

- 3. Cycle **Set** to your preferred wheel.
- 4. Cycle **Mode** to your preferred wheel size.

*For a custom wheel size, see To set a custom wheel size*

#### 5. Hold **Set** to select.

*The computer returns to the current speed display.*

To set the second wheel size, repeat the instructions, but choose the other wheel icon before setting values.

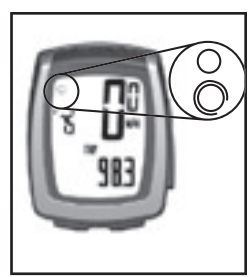

Figure 13- Wheel selection icons

### **To set a custom wheel size**

- 1. Cycle **Mode** to TME.
- 2. Hold **Set**.
	- *The wheel selection icon appears in the upper left corner.*
- 3. Cycle **Set** to your preferred wheel.
- 4. Cycle **Mode** to the four-digit number.
- 5. Press **Set**.
- 6. Cycle **Mode** to your preferred first digit value (see Table 3).

Table 3- Wheel size and corresponding settings in millimeters

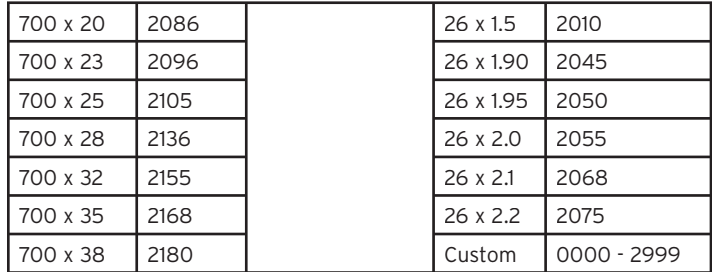

- 7. Press **Set** to select.
- 8. Repeat steps 6 and 7 for each following digit.
- 9. Hold **Set**.

*The computer returns to current speed display.*

### **To select the wheel size**

- 1. Cycle **Mode** to TRP.
- 2. Hold both left **Mode** and right **Mode** at the same time.

*The wheel icon changes, indicating the wheel selection has changed. Repeat step 2 to change to the other wheel size.*

### **To restart the trip modes**

The trip modes include TRP, AVG, TME, and MAX. This operation sets all four values to zero, allowing the computer to display information for a single ride.

- 1. Cycle **Mode** to MAX.
- 2. Hold **Set**, and do not let up until after completion of step 3.
- 3. Hold **Mode**.

*The Max setting restarts at ʻ0'.*

## **CHANGING FUNCTIONS AND OTHER NORMAL USE**

These are everyday tasks that are not explained elsewhere in the manual.

#### **Changing mode**

Once the computer is programmed and installed, it is very easy to use. To change to different modes (functions), simply press the **Mode** button(s) at the bottom of the computer. Continue pushing the button until the desired function appears denoted by its three letter abbreviation.

#### **Removing the computer from the computer base**

The computer is held on its base by a flexible snap. To remove the computer, press firmly on the computer (not on the base) in a rearward direction.

#### **Using the computer in wet weather**

Bicycle computers function on electricity. If the electrical contacts between the computer and its base become saturated, the electrical signals may become irregular or interrupted entirely. If the computer is to be used in heavy rain, etc., we recommend that a plastic bag be put over the computer and its base. The other parts of the computer system are waterproof.

### **REPLACING THE BATTERY**

If the computer is giving erratic information, the battery may be running low on power. Replace the battery whenever the computer malfunctions, or every 6 months. When purchasing a new battery, it is best to take the old battery with you. However, this is the generic description for the proper battery: CR2032, lithium cell, 3 volts

#### **To replace the battery**

- 1. Remove the computer from its base.
- 2. Identify the battery cover, with its deep slot.
- 3. Insert a large coin into the slot and rotate in a counter-clockwise direction about Figure 14- Removing batone-quarter turn (Figure 14).
- 4. Lift the battery cover, exposing the battery. *Be careful to avoid losing the rubber O-ring seal.*
- 5. Remove the old battery. *It may be possible to shake the battery out. Otherwise, carefully pry the battery up with a thin tool or knife blade.*
- 6. Insert the new battery with the 'cross' and identifying label pointing up (Figure 15).
- 7. Replace the battery cover (and O-ring seal) and turn one-quarter turn clockwise.

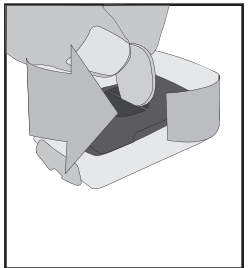

tery cover

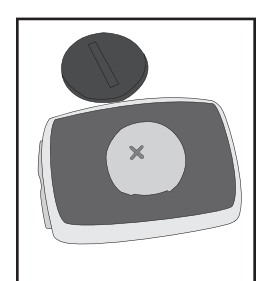

Figure 15- The 'cross' on the battery points up

## **TROUBLESHOOTING**

The Incite computer is designed to be easy to install and maintain. However, some people occasionally have problems with their computer. Here is a table showing some possible problems, causes, and solutions:

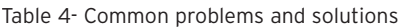

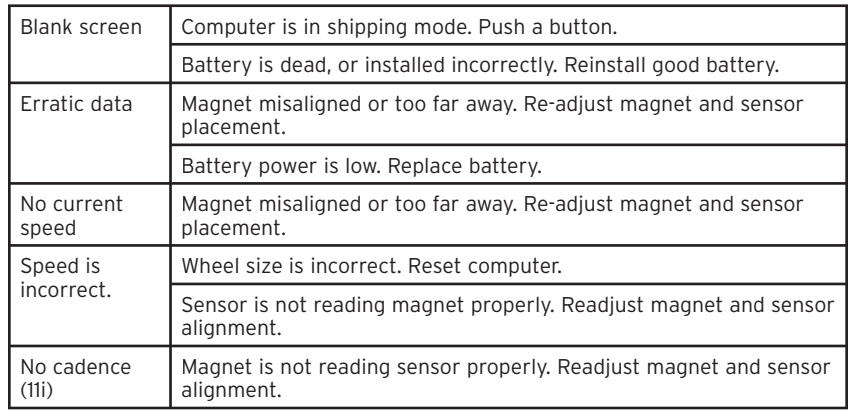

### **LIMITED WARRANTY**

Trek Bicycle Corporation warrants each new Incite computer against defects in workmanship and materials.

#### **This warranty covers-**

Trek Incite computer models 6i, 8i, 9i, and 11i for a period of two years from the date of sale.

#### **This warranty does not cover-**

- Normal wear and tear, including the length of battery life
- Improper assembly
- Installation of parts or accessories not originally intended for, or compatible with the component as sold
- Damage or failure due to accident, misuse, abuse, or neglect

This warranty is void in its entirety by any modification of the component or its parts.

This warranty is expressly limited to the repair or replacement of a defective item and is the sole remedy of the warranty. This warranty extends from the date of purchase, applies only to the original owner, and is not transferable. Trek is not responsible for incidental or consequential damages. Some states do not allow the exclusion of incidental or consequential damages, so the above exclusion may not apply to you.

Claims under this warranty must be made through an authorized dealer. Proof of purchase is required.

This warranty gives the consumer specific legal rights, and those rights may vary from place to place. This warranty does not affect the statutory rights of the consumer.